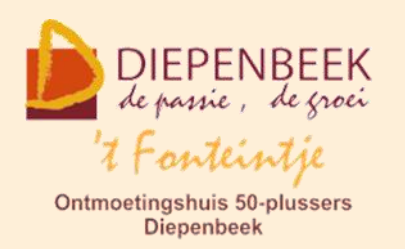

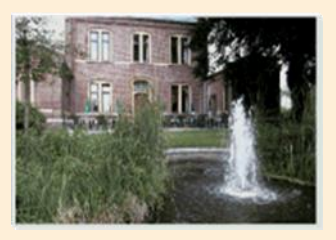

Gemeenschapscentrum De Plak

Servaasplein 14

tel:011 491 900

Website: [http://fonteintje-diepenbeek.be](http://fonteintje-diepenbeek.be/)

## *e-mailkrantje maart 2020*

## *Annulatie van alle cursussen in maart*

Sedert donderdag 12 maart zijn alle gemeentelijke activiteiten geannuleerd en dit omwille van het coronavirus. Deze maatregel werd die dag genomen door de waarnemend burgemeester voor een periode tot 31/03/2020. Hierdoor werden ook alle lessen die tijdens de maand maart georganiseerd worden in 't Fonteintje afgelast. Vandaag (19 maart) heeft het gemeentebestuur beslist om die periode te verlengen tot het einde van de paasvakantie, dus tot 19 april eerstkomend.

Door de enorme stijging van het aantal besmettingen heeft de federale overheid intussen zelf al een aantal strenge maatregelen genomen zodat we vrezen dat er van activiteiten in 't Fonteintje dit voorjaar niet veel meer in huis zal komen.

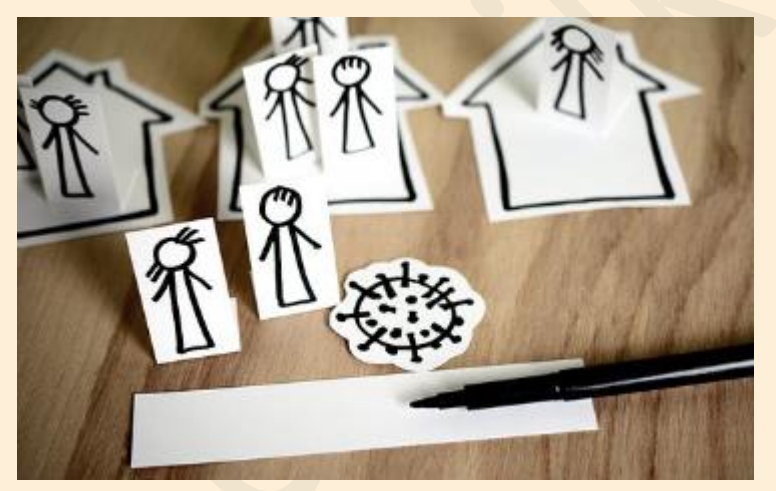

Omdat de dienst Vrije Tijd van onze gemeente niet kan inschatten of de lessen nog dit werkjaar kunnen ingehaald worden, is beslist om alle resterende lessen terug te betalen aan de cursisten en dus niet te verplaatsen naar een latere datum. De cursisten die

waren ingeschreven voor bepaalde cursussen en/of activiteiten werden reeds verwittigd door de betrokken gemeentelijke dienst.

Voor sommige activiteiten werden enkel bonnetjes verkocht en van deze mensen heeft de dienst dus geen persoonsgegevens. Dat wil dan ook zeggen dat zij hen niet persoonlijk kunnen verwittigen, denk hierbij aan Samen Tafelen en het Buurtrestaurant.

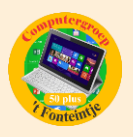

Wie nog geen bericht ontvangen heeft kan misschien best zelf eens contact opnemen met de dienst Vrije Tijd, hetzij telefonisch (011-49 19 00), hetzij via email [\(info@diepenbeek.be\)](mailto:info@diepenbeek.be)

Onze webmaster Albert heeft de e-mail van onze seniorenconsulente op de website van 't Fonteintje geplaatst. Wie dit wil lezen kan hier klikken: [https://fonteintje-diepenbeek.be/home/welkom.php.](https://fonteintje-diepenbeek.be/home/welkom.php)

## *Wat nu?*

In de eerste plaats zal iedereen wel terecht bezig zijn met maatregelen om voor zichzelf, zijn gezin en familie besmetting te voorkomen. Dit is enkel mogelijk indien wij de instructies die de overheid ons oplegt nauwgezet volgen. Dit is echter verre van gemakkelijk. Nu pas beseffen we hoe moeilijk het is om ons sociaal contact te verliezen en familie en kennissen niet meer te kunnen ontmoeten om samen wat te babbelen, te kaarten, wandelen, fietsen, sporten, een pintje te drinken, en ga zo maar door.

We kunnen onze tijd vullen met wat werkjes op te knappen die altijd maar zijn blijven liggen, of we kunnen eindelijk dat boek eens lezen dat al jaren in de kast staat, of misschien wat meer TV kijken en alle opnames op de digicorder bekijken zodat ze vervolgens eindelijk gewist kunnen worden.

Wie een grote tuin heeft zal daar ook wel voldoende tijd en energie in kwijt geraken als het weer wat meezit tenminste.

En gelukkig is er ook nog het internet zodat we toch niet helemaal afgesloten zijn van de buitenwereld. We kunnen e-mailen, sms-en, WhatsApp-en, Skypen, FaceTimen of zelfs gewoon bellen om mekaar snel te bereiken.

Als computerwerkgroep zijn we blij dat we voor tal van 50-plussers ons steentje hebben kunnen bijdragen om hen wat wegwijs te maken in deze wereld van computers, laptops, smartphones en tablets hetgeen hen nu in deze moeilijke tijden goed van pas komt.

## *Goed om weten*

**1 Video's bewerken, uitsnijden en roteren in Foto's app (bijdrage Ludo en Sonja)**

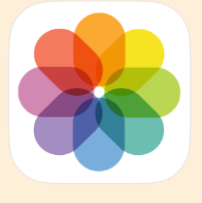

Vanaf iOS 13 en iPadOS is het eindelijk mogelijk om video's standaard te bewerken in de Foto's app voor [iPhone](https://www.appletips.nl/7heh) en iPad. Handig als je een video verkeerd hebt opgenomen en deze bijvoorbeeld verticaal gefilmd is, terwijl dit horizontaal moest zijn.

Doordat je de video's nu standaard kunt bewerken in de foto's app heb je geen applicaties van derden of [iMovie](https://www.appletips.nl/orx9) meer nodig. Vanuit Foto's kun je onmiddellijk de video bewerken, uitsnijden, rechtzetten, roteren en zelfs voorzien van filters.

#### **Video's bewerken in de Foto's app**

- Open de Foto's applicatie
- Navigeer naar een video en open deze
- Tik bovenaan op 'Wijzig'
- De bewerkingsopties worden geactiveerd

Vervolgens kun je de video bewerken. Hierbij heb je verschillende mogelijkheden die we hieronder uitleggen. Onderstaande afbeelding bevat nummers die overeenkomen met de verschillende bewerkingsopties.

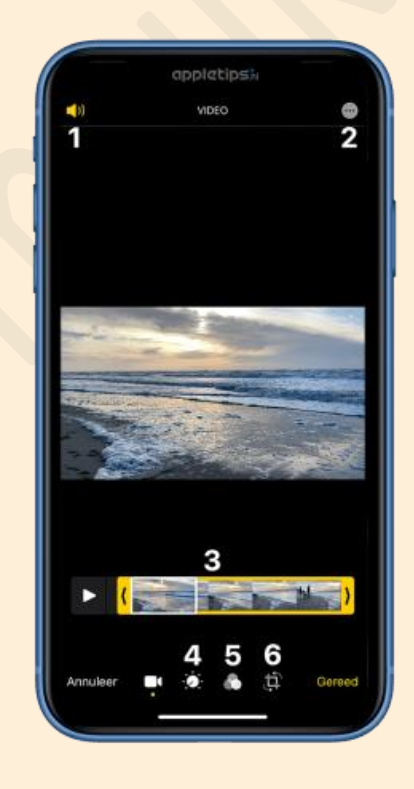

- 1. Geluid uitschakelen
- 2. Bewerken met apps van derden
- 3. Inkorten

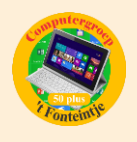

- 4. Kleuren en belichten bewerken
- 5. Filters toevoegen
- 6. Uitsnijden, roteren en rechtzetten

#### **Geluid uitschakelen en inkorten van een video**

Zodra je de bewerkingsopties opent kun je via het eerste tabblad (cameraicoon) direct het geluid uitschakelen door bovenaan op het geluidicoon te tikken. Via dit tabblad is het ook mogelijk om de video in te korten. Onderaan wordt een tijdsbalk getoond waarbij je het begin en einde kunt slepen. Wil je een video bewerken met apps van derden? Tik dan op de drie bolletjes bovenaan en kies een gewenste app.

De iPhone of iPad kan prachtige (4K) video's maken. Deze kun je achteraf eenvoudige inkorten. Hoe je een video inkort lees je in deze iOS tip

### **Kleuren en belichting van video's bewerken**

Door het tweede tabblad te openen (knop-icoon met bolletjes) kun je de belichting en kleur aanpassen. Uiteraard kun je dit automatisch laten genereren door iOS met behulp van kunstmatige intelligentie, maar je kunt ook handmatig aan de slag. Tik bij de schuifschakelaar op de verschillende opties en sleep de schakelaar naar links of rechts om de bewerking toe te passen. Herhaal dit eventueel voor alle opties tot je de perfecte video bereikt.

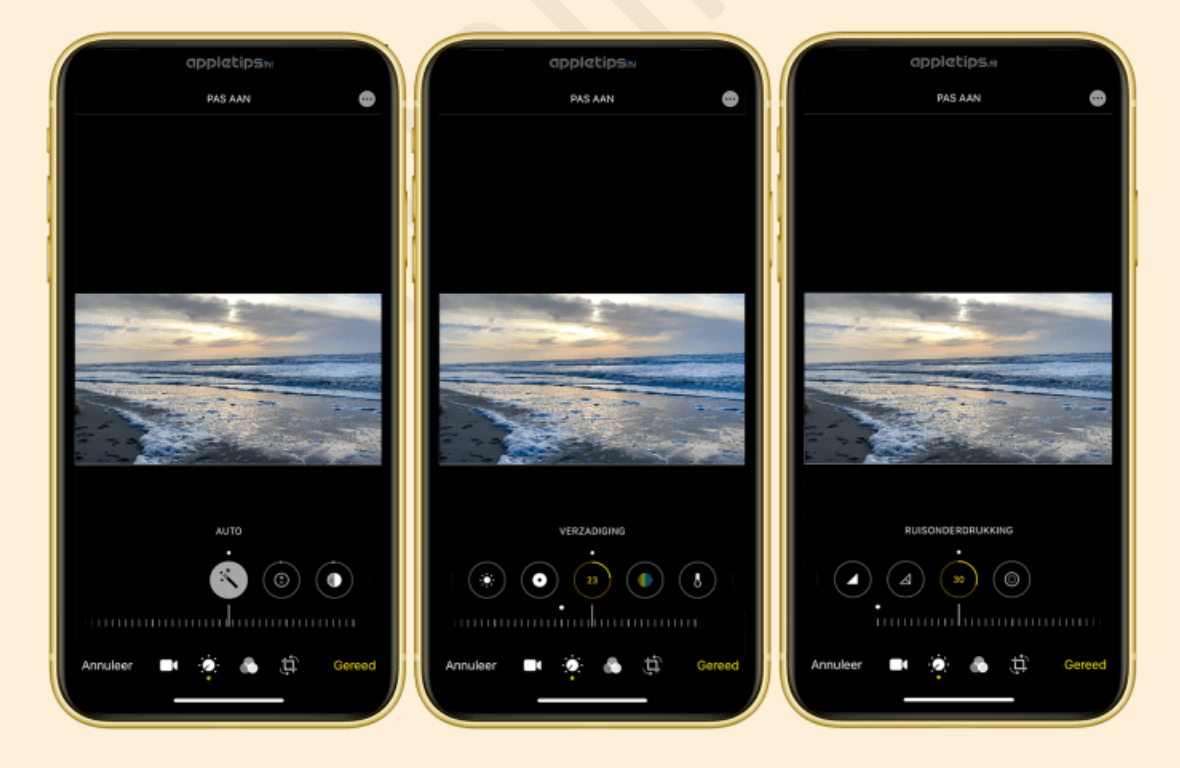

Voordeel hiervan is dat je ook de scherpte en ruisonderdrukking kunt aanpassen, handig bij video's die je in het donker hebt gemaakt.

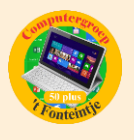

Vanaf de [iPhone Xs](https://www.appletips.nl/84tz) en [iPhone Xr](https://www.appletips.nl/1l58) kun je gebruikmaken van Smart HDR, hoe dit activeren en gebruiken bij het maken van foto's

#### **Filters toevoegen aan een video**

Via het derde tabblad (overlappende cirkels) is het mogelijk om een filter toe te voegen aan je video. Dit geeft de opname meteen een andere dimensie en voorziet deze van leuke effecten.

#### **Video roteren en bijsnijden**

De meest handige functie vind je terug onder het vierde tabblad (vierkant met draaiende pijlen), via deze optie is het mogelijk om de video optimaal te bewerken. Bovenaan het scherm vind je de opties terug om de video te spiegelen (1), roteren (2) en om het formaat (3) te wijzigen.

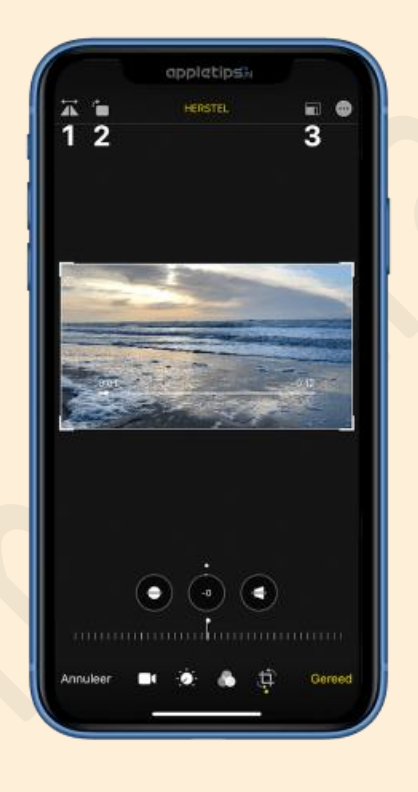

Via de hoeken is het mogelijk om de video bij te snijden en slechts en gedeelte van de opname te gebruiken. Met behulp van de schuifschakelaars kun je onmiddellijk de video bewerken en deze rechtzetten, dit kan niet alleen horizontaal, maar ook verticaal en via verschillende perspectieven.

[https://www.youtube.com/watch?time\\_continue=13&v=x32ywkDrcb0&featu](https://www.youtube.com/watch?time_continue=13&v=x32ywkDrcb0&feature=emb_logo) [re=emb\\_logo](https://www.youtube.com/watch?time_continue=13&v=x32ywkDrcb0&feature=emb_logo)

Bron: Appletips

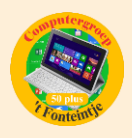

## **2 Viruscontrole. (Bijdrage van Albert Claesen)**

De laatste tijd is er nogal veel te doen over gehackte computers. Misschien is dit een goede aanleiding om het antivirusprogramma van Windows eens even aan het werk te zetten.

#### Ga naar:

## $\checkmark$  Instellingen - Bijwerken en beveiliging

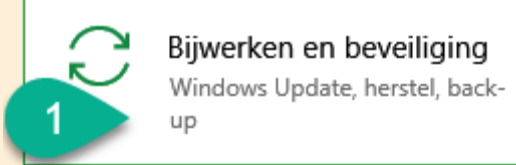

## $\checkmark$  Windows-beveiliging - Windows-beveiliging openen

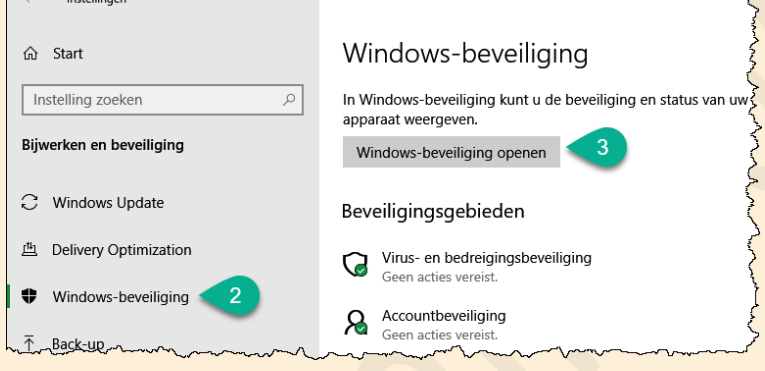

## $\checkmark$  Virus- en bedreigingsbeveiliging

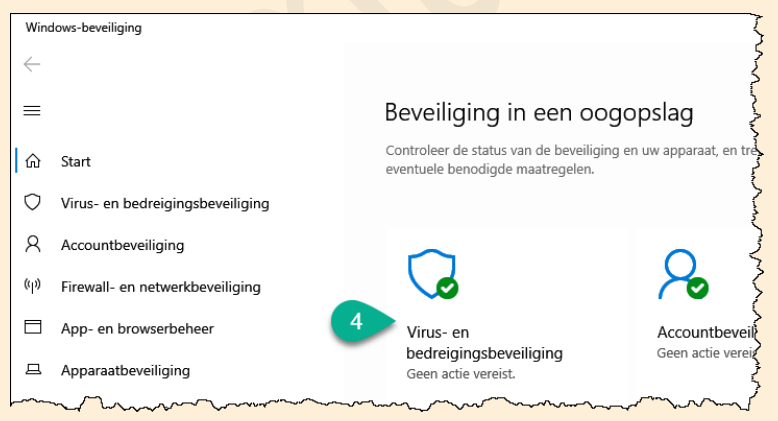

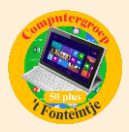

## $\checkmark$  Scanopties

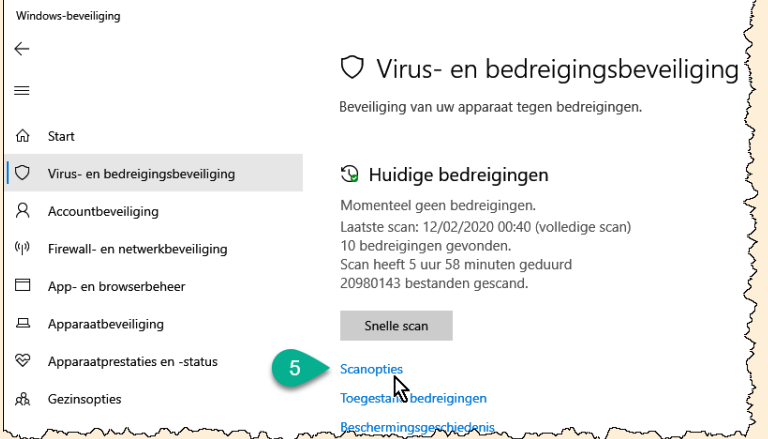

# Volledige scan - Nu scannen

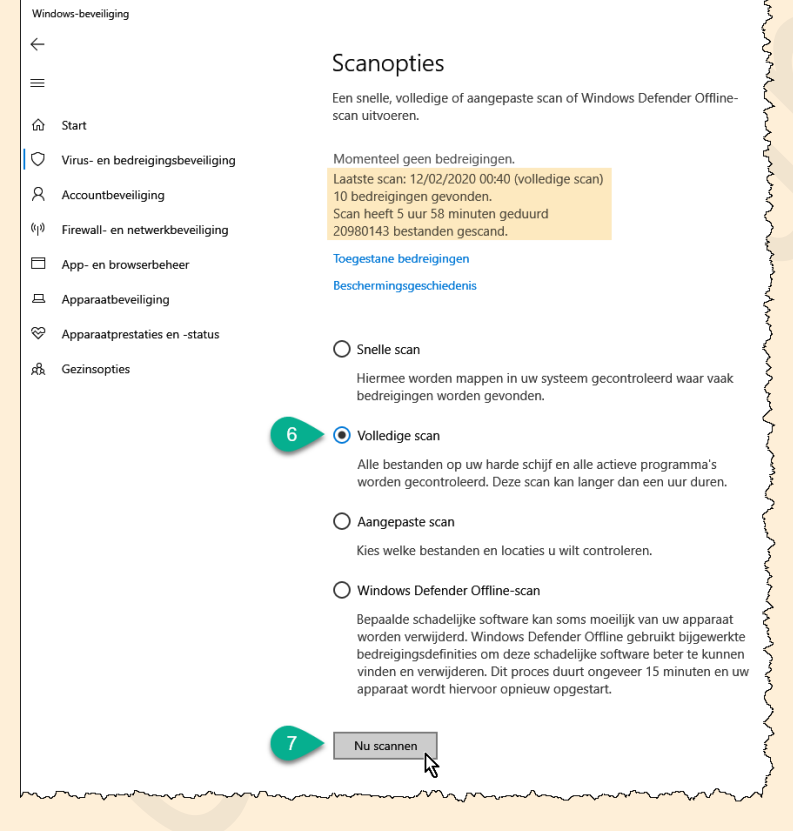

## $\checkmark$  Terwijl de scan wordt uitgevoerd kan je met alles verderwerken

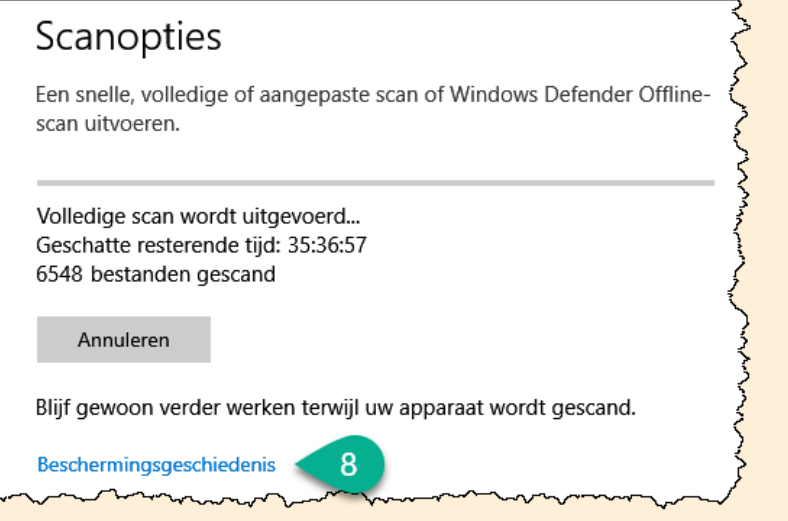

 $\checkmark$  In de Beschermingsgeschiedenis kan je de resultaten bekijken. Klik op het pijltje

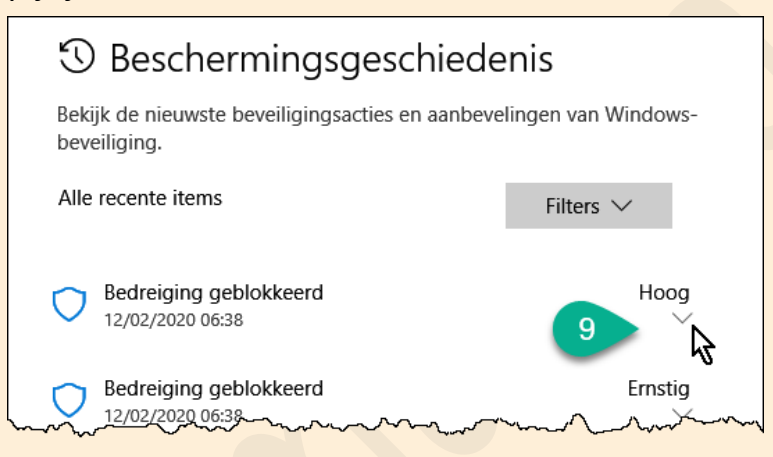

 $\checkmark$  in de Beschermingsgeschiedenis kan je de resultaten bekijken en eventueel een actie ondernemen naargelang de vaststelling of actie die Defender reeds

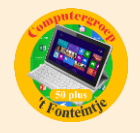

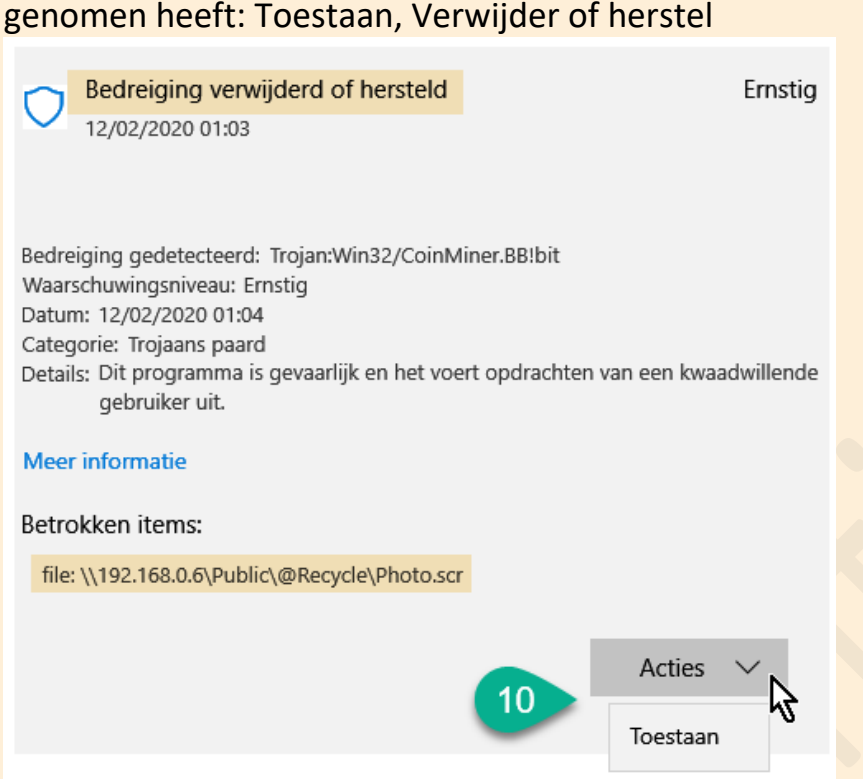

 $\checkmark$  LET OP! Niet alle zogenaamde bedreigingen zijn kwaadaardig. Hierbij een voorbeeld: een gratis hulpprogramma van Nirsoft gaat jouw gebruikte paswoorden opzoeken en wordt daarom aanzien als een 'hacktool' dat natuurlijk ook met kwaad opzet zou misbruikt kunnen worden. Als je zeker weet dat jijzelf dit gebruikt, kan je het 'Toestaan'. Het is misschien wel best dat je het alleen maar installeert als je het nodig hebt en het dan terug verwijdert,

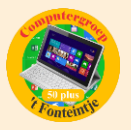

#### zo kan het niet in handen vallen van echte hackers.

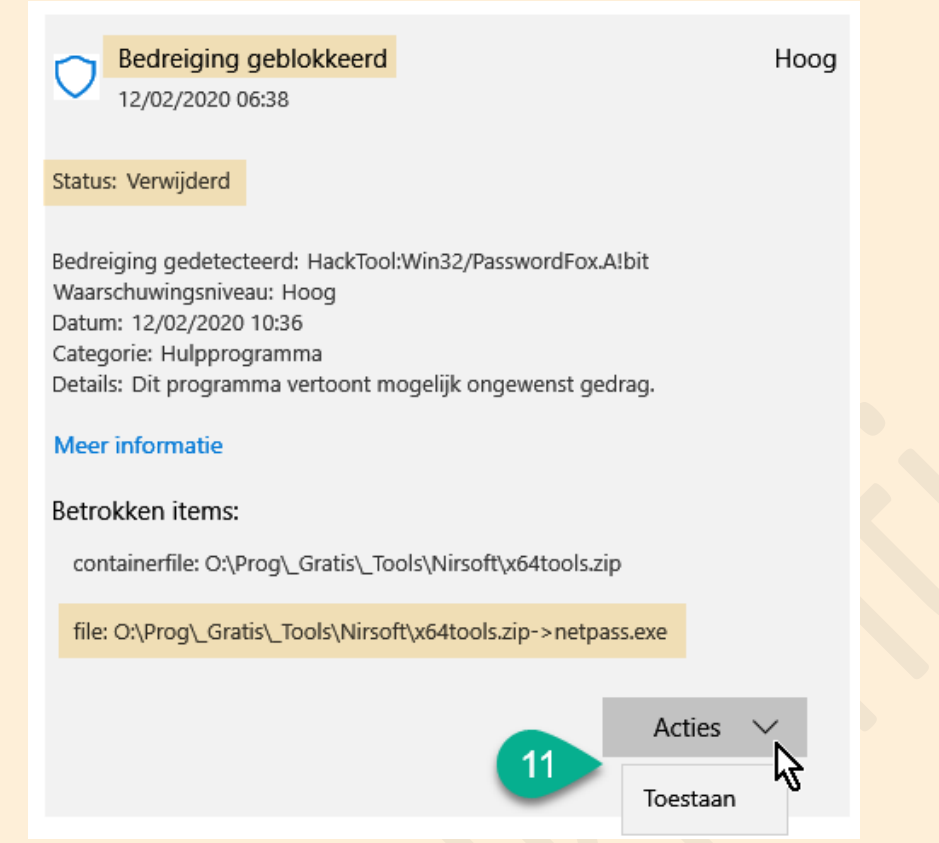